# **Authentification Active Directory**

#### **Ressources**

- <https://elijahliedtke.medium.com/home-lab-guides-proxmox-7-active-directory-integration-3d95e9640c10>
- <https://i12bretro.github.io/tutorials/0413.html>
- [https://pve.proxmox.com/pve-docs/chapter-pveum.html#pveum\\_ldap\\_sync](https://pve.proxmox.com/pve-docs/chapter-pveum.html#pveum_ldap_sync)

## **Ajout d'un authentification AD**

ajout d'une nouvelle méthode d'authentification. A partir de l'onglet **Authentification**, choisir dans la liste déroulante **Ajouter** l'authentification **serveur Active Directory** :

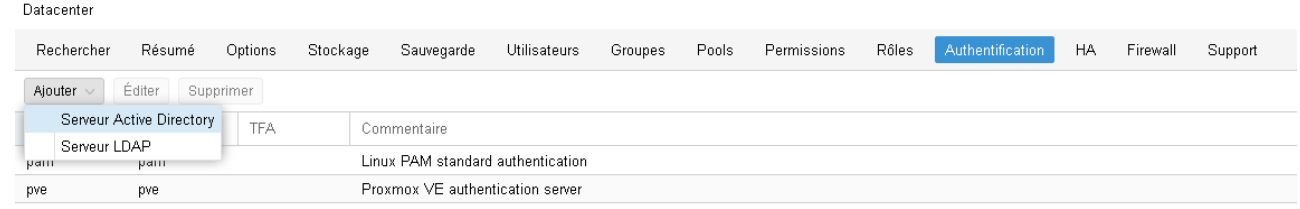

- Déclaration de la nouvelle authentification Active Directory
- qui se rajoute aux 2 solutions d'authentification existante

#### **Création des groupes et des comptes**

Cette authentification ne permet que de vérifier le mot de passe de l'utilisateur dans l'annuaire Active Directory. Il est donc nécessaire :

- de créer les groupes pour donner collectivement des autorisations ;
- de créer les comptes avec le même login que sur AD et les associer aux groupes précédemment créés.
- Création d'un groupe :
- création d'un utilisateur appartenant à ce groupe

Le **nom** du compte utilisateur doit **correspondre exactement** au nom du compte dans AD.

donner les droits administrateurs sur tout le serveur (/ → racine) ou un pool de ressources (/pool/SIO2019 → pool de ressources SIO2019)

#### **Ouverture de session sur le domaine Active Directory BTSSIO.LOCAL**

Choisir la bonne valeur **Realm**

### **Ouverture de session sur le compte root du serveur**

Choisir la bonne valeur **Realm**

## **Retour accueil Proxmox**

• [Proxmox](/doku.php/reseau/cloud/proxmox/accueil)

From: [/](#page--1-0) - **Les cours du BTS SIO**

Permanent link: **</doku.php/reseau/cloud/proxmox/ad>**

Last update: **2023/11/24 22:44**

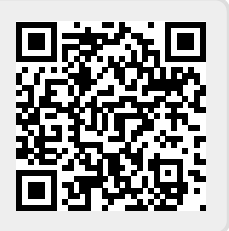